# Smart Switch (Glass) Wifi Setup

Step 1 Step 2  $\Rightarrow$ 

> Smart switch wifi logo blinking rapidly.

Switch is in pairing mode.

If switch is blinking slowly, refer to "smart switch reset video".

 $11:42$  $\blacksquare$  4G Simei = O Cozy Home Enjoy a cozy life with ambient indicators and device rules.  $0.0$ **Protect environment Energy saving Living Room** Master Bedroon ... All Devices No devices **Add Device**  $\circledcirc$  $\odot$ 6 ☑ Home Smart  $M_{\rm P}$ Scene

### Tap the top right + to add device.

## Step 3 Step 4

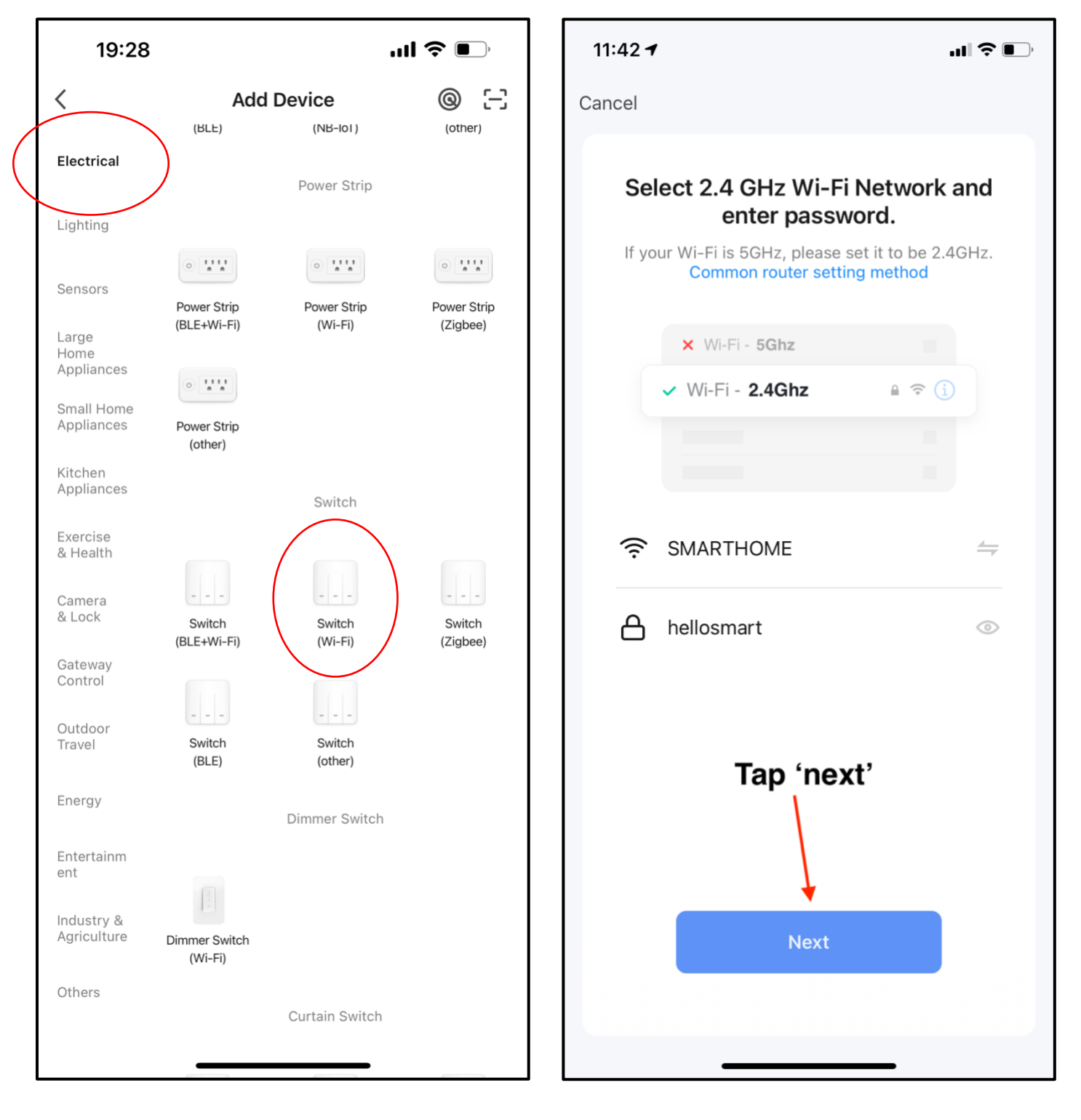

Select the correct item. Choose 2.4G network and key in the correct password.

### Step 5 Step 6

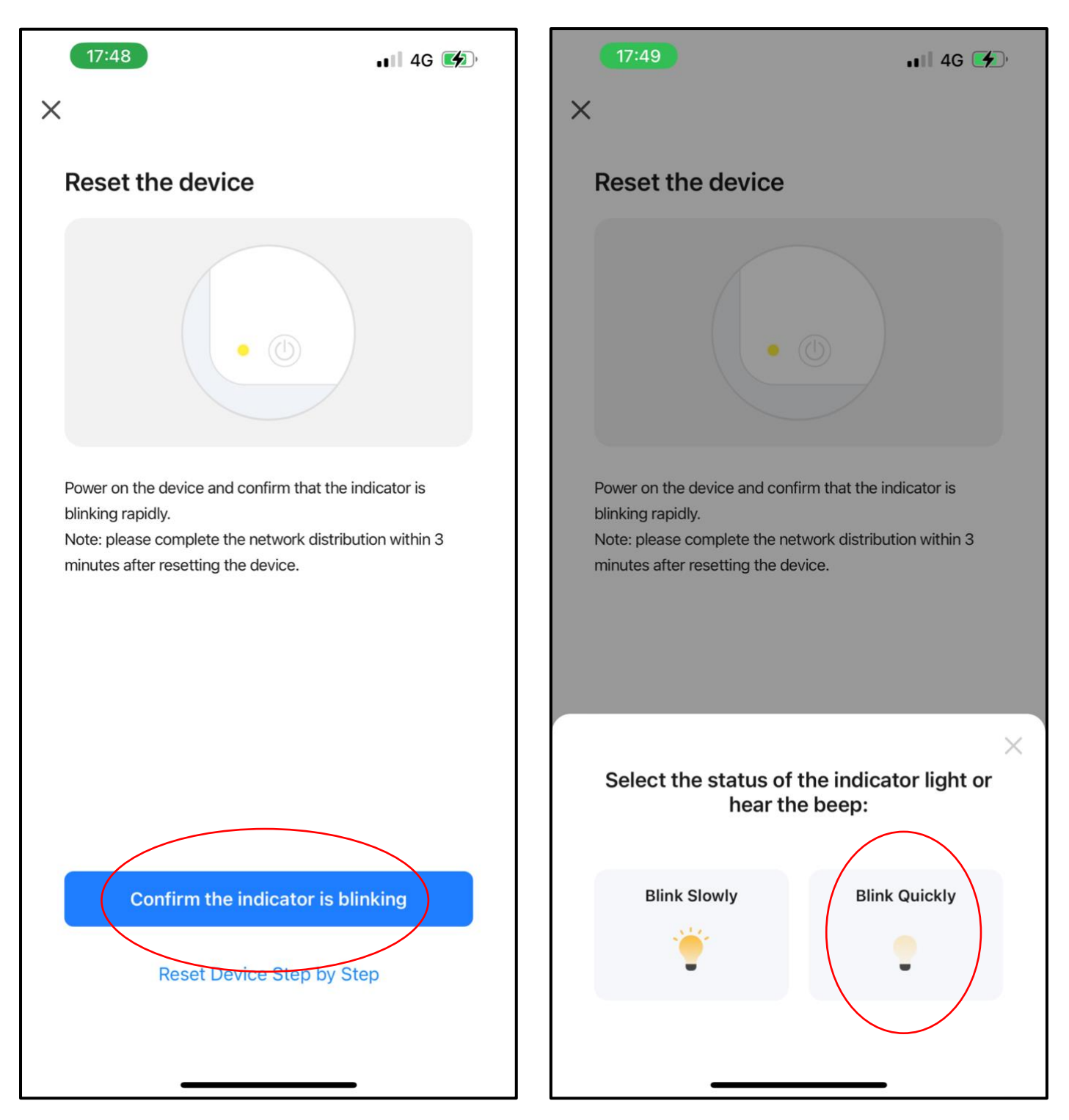

Tap the red circled icon. Tap the red circled icon.

Wait for the pairing to be set up.

If pairing is un-successful, please follow step 1 again.